## **LOAN SERVICING SOFT Charts On My Control Panel**

This document will guide you through the process of setting up and managing the charts on your My Control Panel screen with-in LOAN SERVICING SOFT.

For additional information and/or questions please feel free to contact our support group at support@loanservicingsoft.com or 1-800-993-1839 x2.

The LOAN SERVICING SOFT My Control Panel displays charts on the top of the screen for all users as displayed in this image below:

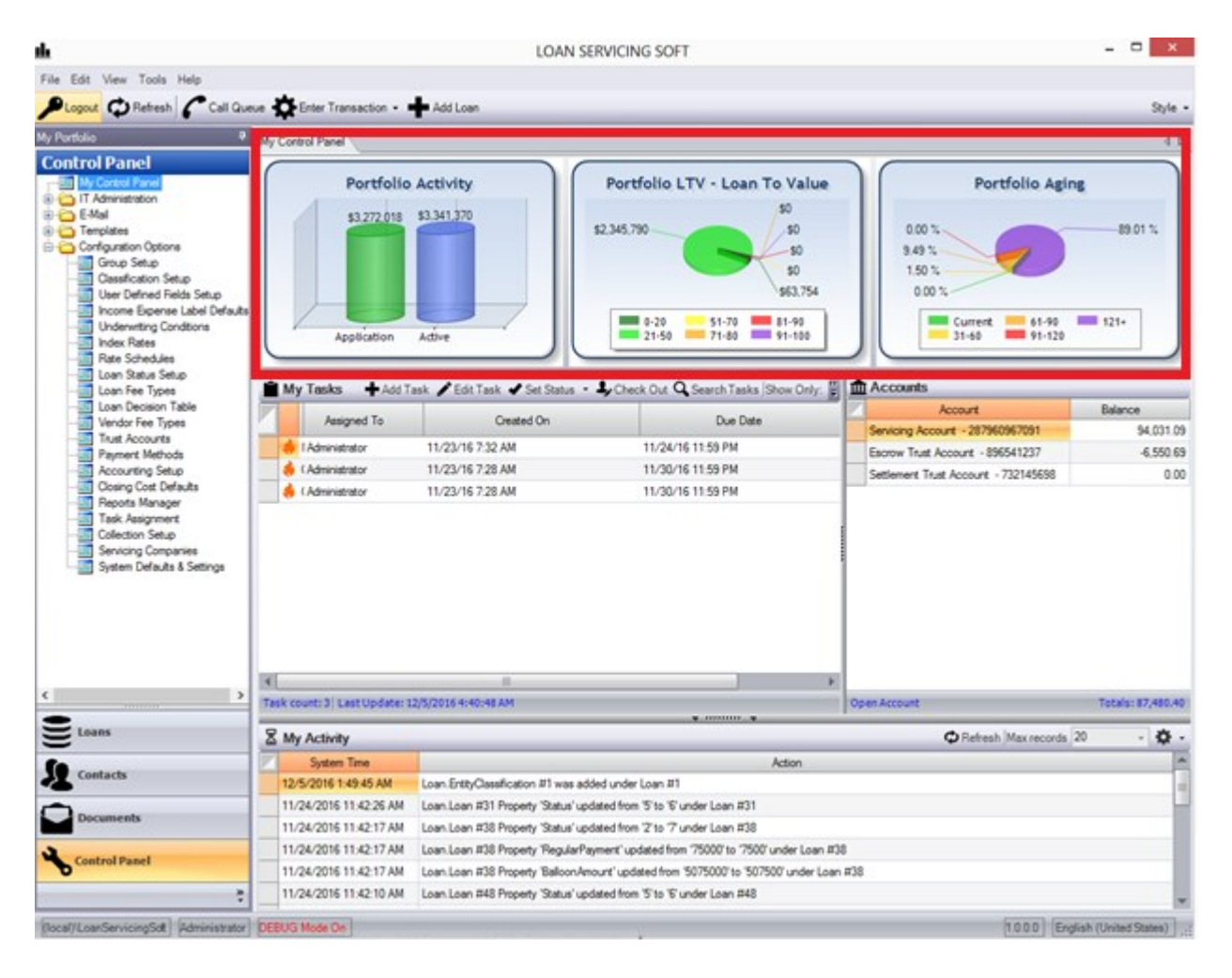

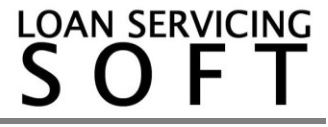

In order to manage your My Control Panel charts go here:

Configuration Options > System Defaults & Settings > System Settings > Control Panel Charts

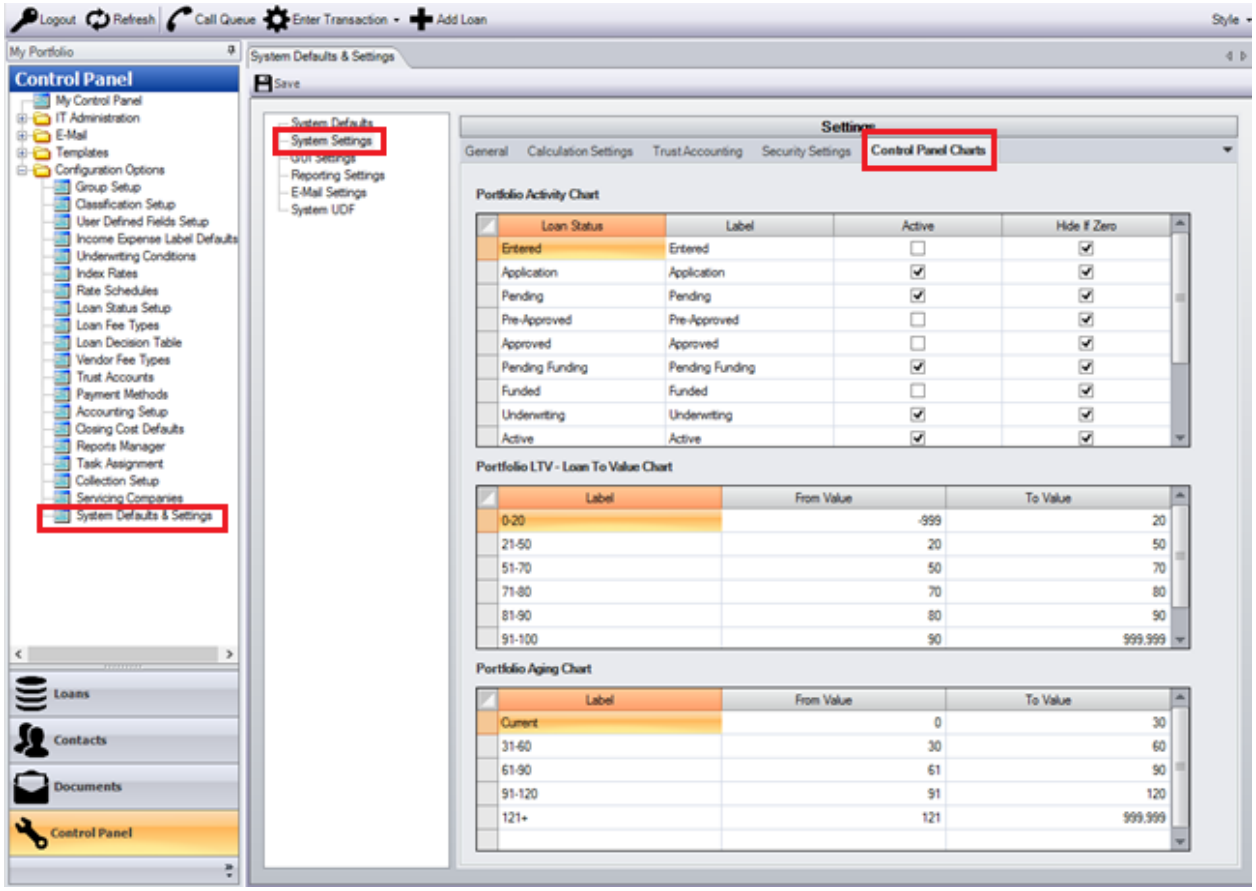

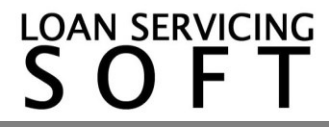